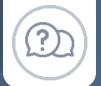

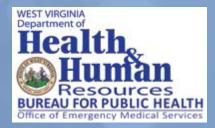

# **Frequently Asked Questions**

# What is Elite?

• ImageTrend's Elite system is used for direct entry and/or importing of electronic patient care records (ePCRs). Direct entry agencies will use Elite to enter ePCRs into the system. Agencies that use a third-party vendor will have their data uploaded to the Elite system from their vendor.

## What is LMS?

• ImageTrend's License Management System (LMS) is used for applying for certification, recertification, and tracking continuing education. LMS is also used to complete inspections and investigations.

#### How do I get an account or log in to Elite/LMS?

- Sign in to Elite: https://westvirginia.imagetrendelite.com/Elite/Organizationwestvirginia/
- Sign in to LMS: <u>https://westvirginia.imagetrendlicense.com/lms/public</u>

#### I forgot my password; who do I contact to get it reset?

 Password resets can be completed by clicking on the "Forgot your Password" link on the login screens. (If self-service links do not work, you can email <u>emscertification@wv.gov</u> – please allow 24 hours for a response.)

**IMAGE***TREND* 

| Sign In          |                              | You must be logged in to view that page                                          |
|------------------|------------------------------|----------------------------------------------------------------------------------|
| Sign             |                              | Username                                                                         |
| Username         | User                         | user                                                                             |
| Password         |                              | Password                                                                         |
|                  |                              | •••••                                                                            |
|                  | Sign In                      | Except your produced?                                                            |
| Forg             | Sign In<br>ot your password? | Forgot your password?<br>Powered by ImageTrend   Copyright 2021 ImageTrend, Inc. |
| Forg             |                              |                                                                                  |
| Contraction Forg |                              | Powered by ImageTrend   Copyright 2021 ImageTrend, Inc.                          |

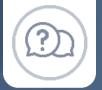

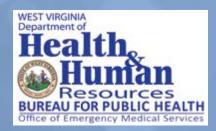

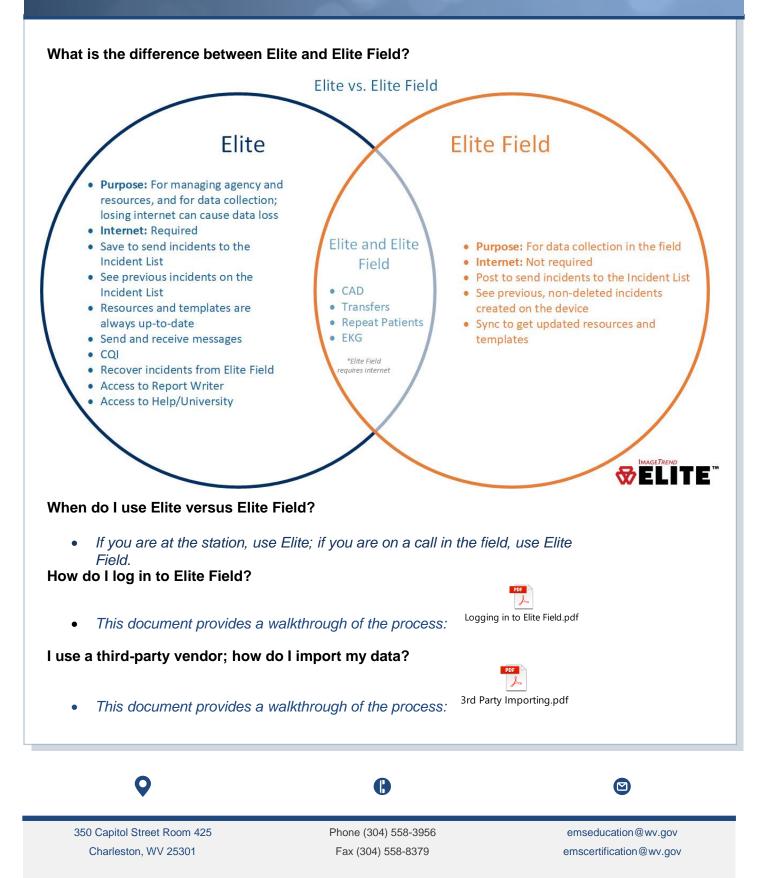

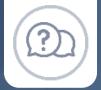

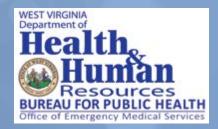

# How do I manage agency licenses, application, and provider applications?

- Go to: <u>https://westvirginia.imagetrendlicense.com/lms/public</u>
  - o On the left of the screen, you will see:
    - My Account (for your personal provider issues)
    - **Applications** (for completing various applications you have access to)
    - Education (to manage your personal courses for certification or to search for courses throughout West Virginia)
    - Agency (ONLY if you are an Administrator, Official Representative, Training Officer, or Assistant Training Officer): This is where you would review your agency's providers, affiliated providers, stations, vehicles, and documents.
    - Manage (ONLY if you are an Administrator, Official Representative, Training Officer Assistant Training Officer, Lead Instructor, or Program Administrator) this is where you would add courses for your Educational Institute.
  - Application Tab is where any application can be located, either for your certification, agency, or Educational Institute:
    - Top application: is your personal certification application
    - Middle application: is ONLY for agency licensure application
    - Bottom application: is ONLY for management of Educational Institute and Instructor application.

## How do I print my certification card?

 The digital WV OEMS license card is accessible on your Public Portal record under My Account > Documents.

## What do I do if I cannot print my certification card?

 If there is not a certification card available in your documents, please log in to LMS and fill out a replacement card application. Once this has been reviewed, you will be able to print your card from your Public Portal record under My Account > Documents.

emseducation@wv.gov

emscertification@wv.gov

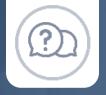

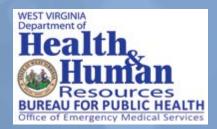

# I work for a BLS agency and cannot answer some the fields in Elite, what should I do?

• There will be a warning issued for leaving some fields blank, but the ePCR can be submitted despite the warning. In the coming months, OEMS will create specific validation rules for BLS.

I am not affiliated with an agency yet; can I still sign up for LMS access?

• You can still sign up for an account. When setting up your account, please choose "unaffiliated" from the drop-down menu. When you do join an agency, your affiliation will be updated in the system once it has been confirmed.

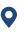

Phone (304) 558-3956 Fax (304) 558-8379

ß

emseducation@wv.gov emscertification@wv.gov